## **Workflow Designer Window Components**

Each Workflow Designer window consists of:

## **Palette**

The Elements tab of the palette contains [workflow elements](https://doc.ugene.net/wiki/display/WDD31/Workflow+Elements+and+Connections) for most algorithms intergrated in UGENE and sets of common input / output routines. The elements are grouped into categories that reflect their uses and features. The Samples tab of the palette contains examples of [workflow](https://doc.ugene.net/wiki/display/WDD31/Workflow+Elements+and+Connections).

## **Scene**

The main drawing scene is the place where the workflow elements are constructed into a workflow.

## **Property Editor**

Provides information about a currently selected workflow element and allows configuring it.

On the image below you can see these components in a maximized Workflow Designer window:

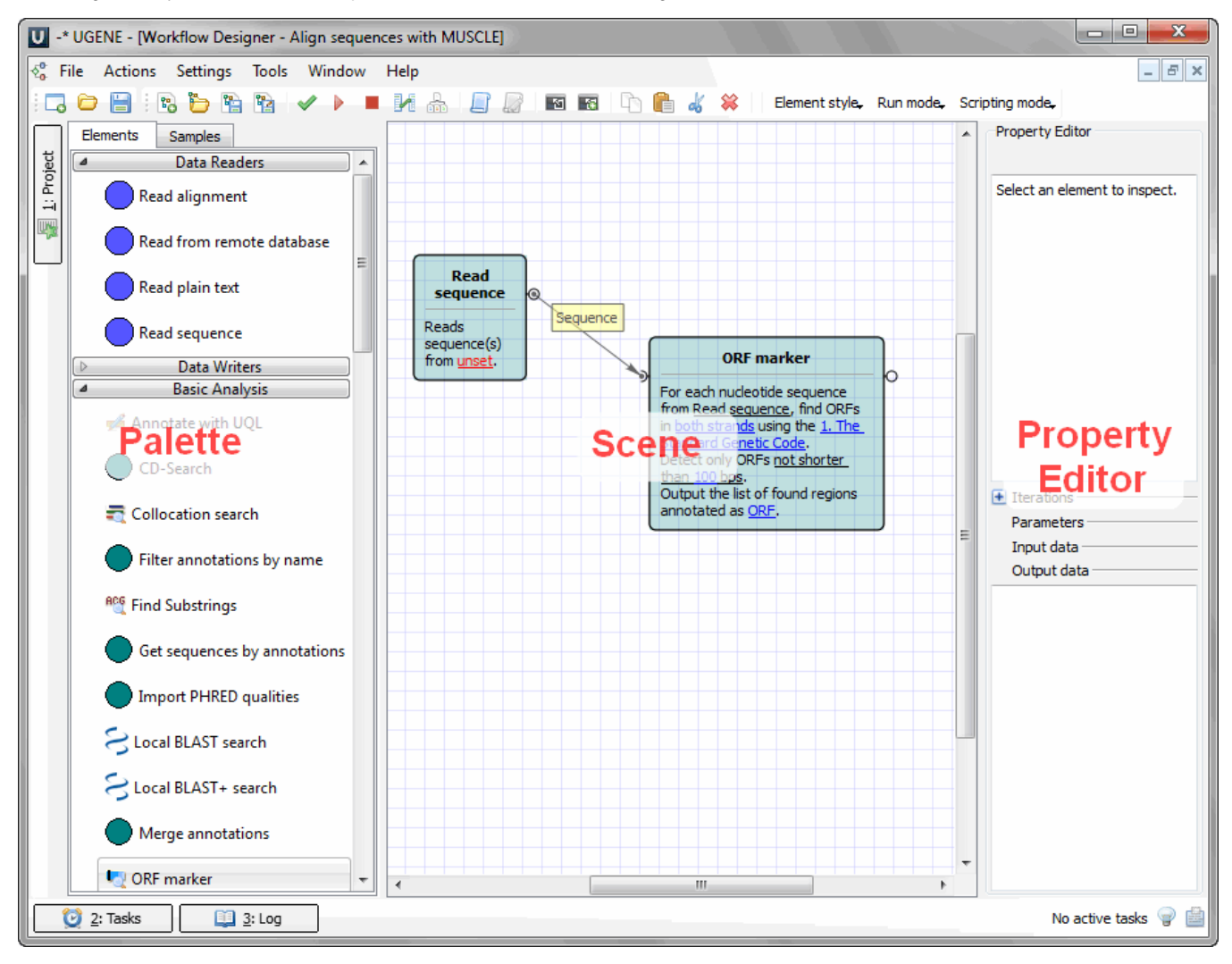

All these components are resizable and can be adjusted to individual needs.